UDブラウザ基本機能

UDブラウザは、教科書・教材と全く同じレイアウトで閲覧できるPDFモードと、 フォントや配色を変更できるリフローモードを切り替えて使用できるアプリです。 ここでは、UDブラウザの主な機能を紹介します。

★ 見やすい画面にカスタマイズ!!

文字のサイズ・フォントや

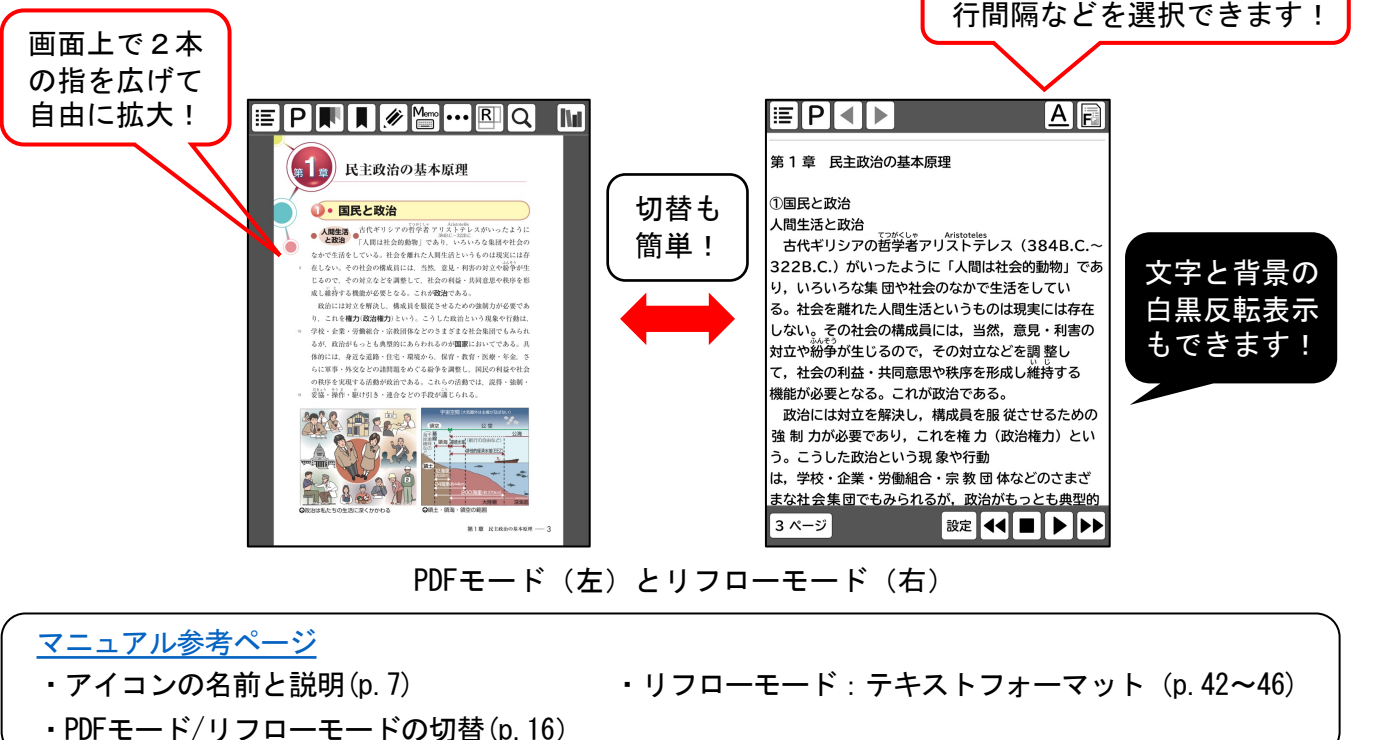

# ★ 読み上げ機能を搭載!!

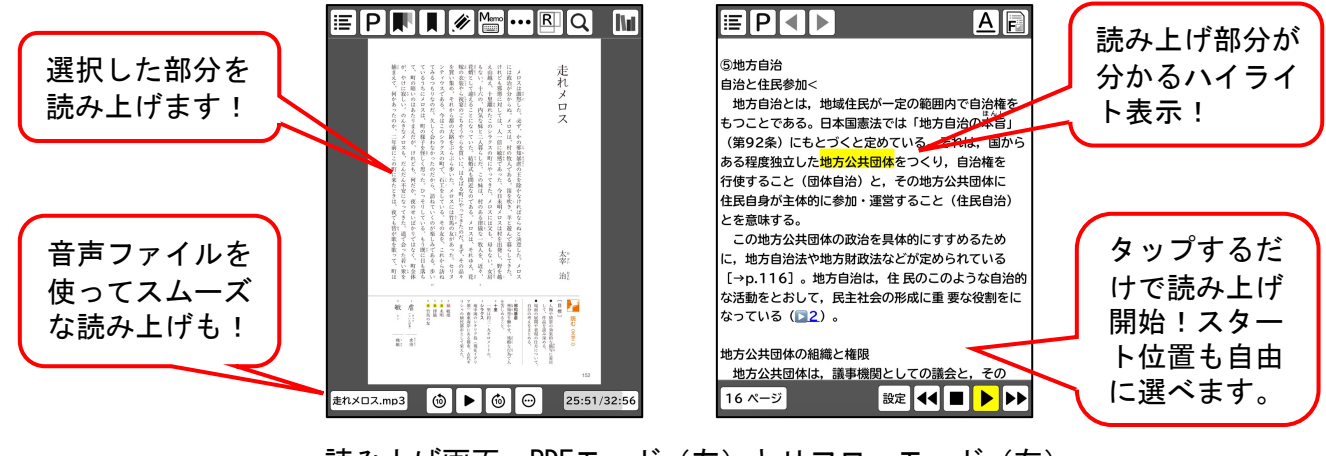

読み上げ画面:PDFモード(左)とリフローモード(右)

マニュアル参考ページ

- ・PDFモード:メディアプレーヤーを表示・使用する(p.34) \*音声ファイルが必要です。 ・PDFモード:「読み上げ」「コピー」「辞書」機能(p.38)
- ・リフローモード:音声出力機能(p.47)

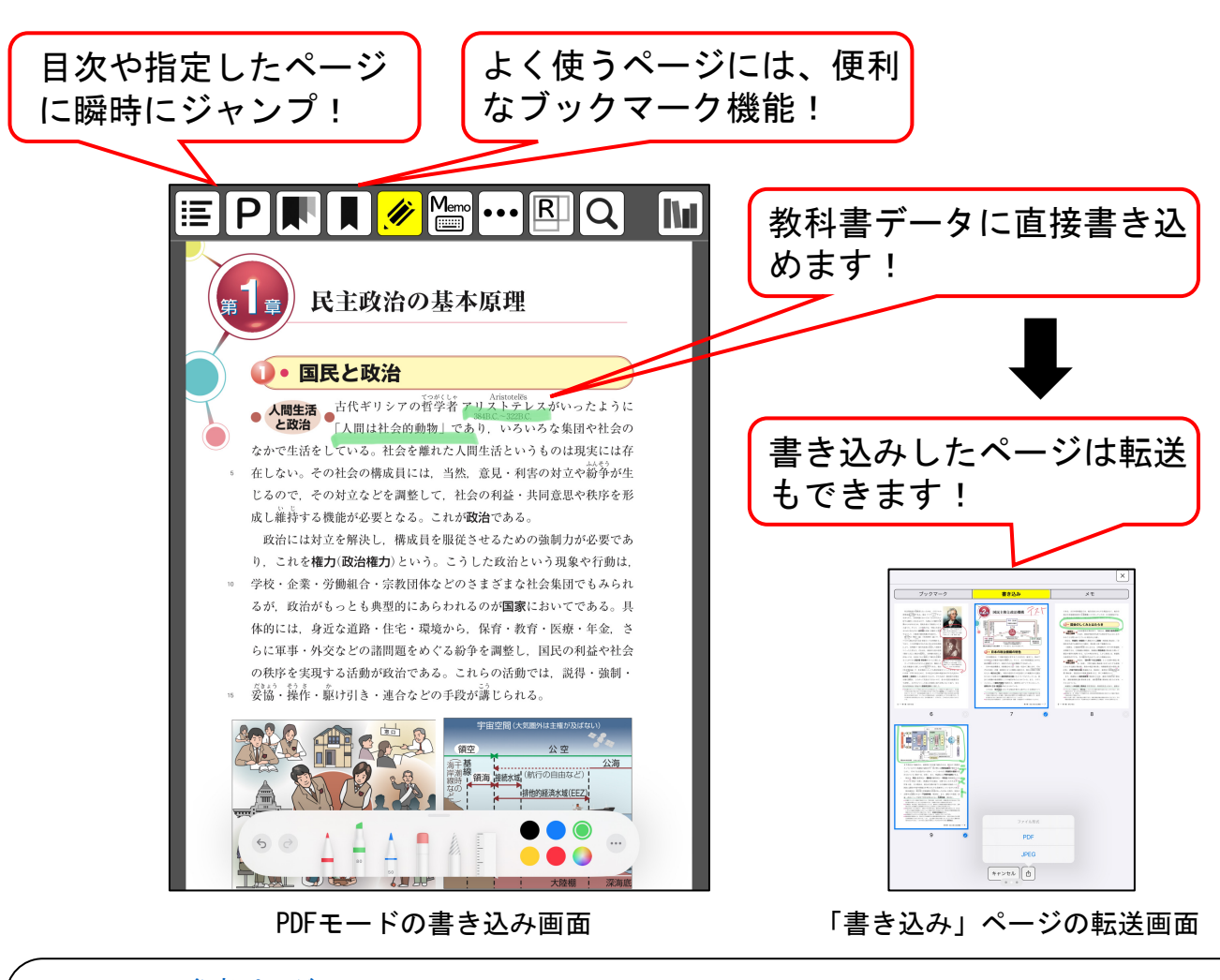

#### マニュアル参考ページ

★ 主な便利機能!!

- ・PDFモード:目次へ飛ぶ(p.17)
- ・PDFモード:ページジャンプ(p.18)
- ・リフローモード: 目次へ飛ぶ (p.41)
- ・「しおり(ブックマーク)」をはさむ(p.18) ・「書き込み」をする(p.19) · しおり (ブックマーク) 等一覧 (p.25) ・「書き込み」ページを転送(p.26)
- ・リフローモード:ページジャンプ(p.41)
	- 他にもあります!

### 【辞書検索】

選択した単語の意味を調べて表示! ・「辞書」機能(p.38〜39)

【簡単!OCRで書籍を作成】 スキャンした画像をOCR機能でテキスト データ化し、書籍を作成できます! ・OCRで書籍を作成(p.75〜83)

## 【ルビ編集】

リフローモードで、新規のルビ付やルビの 変更・削除などができます! ・選択した言葉にルビをつける(p.48〜55)

## 【メモ機能】

PDFモードでは、ページごとにテキスト 形式のメモ入力が可能!メモしたペー ジの転送もできます。<br>・「メモ」機能(p. 23~27)

【データの転送】

ファイルによっては、データの送受信が できます! ・データの転送と読み込み(p.60〜)